### **opentext™**

# <span id="page-0-0"></span>**OpenText Delta**®

The open architecture of Opentext Delta lets you create just about any integration solution imaginable. Whether you want to integrate EDI purchase orders with an internal accounting database, convert accounts receivable files into XML invoices, load your inventory into an online Web catalog, or handle Web service requests, Delta has all the tools you need to integrate your business operations.

As a universal data translator, Delta not only supports EDI standards (X12, EDIFACT and TRADACOMS), but a variety of other data formats as well, including data (flat) files, database tables (via OLE DB), and XML. Delta also supports mapping to free-form text formats such as HTML to aid in Web integration.

Because Delta is an any-to-any mapper, not only are you able to integrate all incoming and outgoing e-commerce documents with your internal applications, but you are also able to integrate between your internal applications. When Delta is paired with OpenText ECS communications server, you have an enterprise application integration (EAI) solution capable of coordinating the many diverse applications, database, and e-commerce formats found across your enterprise.

# <span id="page-1-0"></span>**Delta Components & Editions**

OpenText offers three editions of OpenText Delta: Delta Standard, Delta Enterprise, and Delta Run-Time. The Standard and Enterprise editions are comprised of two individually-licensed components: Delta Studio and Delta Engine.

### Delta Editions

**Delta Standard** provides complete, integrated support for creating, maintaining, and running translation maps for all Delta's supported source and target data formats.

**Delta Enterprise** includes all features of Delta Standard, plus the Solution Manager, which allows for centralized management and deployment of Delta resources. In addition, Delta Enterprise includes support for W3C-/IETF-published XML security standards.

**Delta Run-Time** incorporates the same powerful map execution capabilities as Delta Standard and Enterprise, but without any user interface components. Because Delta Run-Time cannot be used to create or edit translation maps, it's typically used by independent software vendors looking to bundle Delta as part of another software solution for the purpose of offering out-of-the-box translation to clients.

#### Delta Components

**Delta Studio** is the design component of Delta. From Delta Studio, developers can access, configure, manage, administer and develop all data translation maps.

**Delta Engine** is required to execute the maps developed in Delta Studio. As such, Delta Engine is typically installed on the server, whereas Delta Studio typically resides on a developer's workstation.

One Delta Studio and one Delta Engine license are included with the purchase of Delta Standard and Delta Enterprise, Additional licenses are available for purchase.

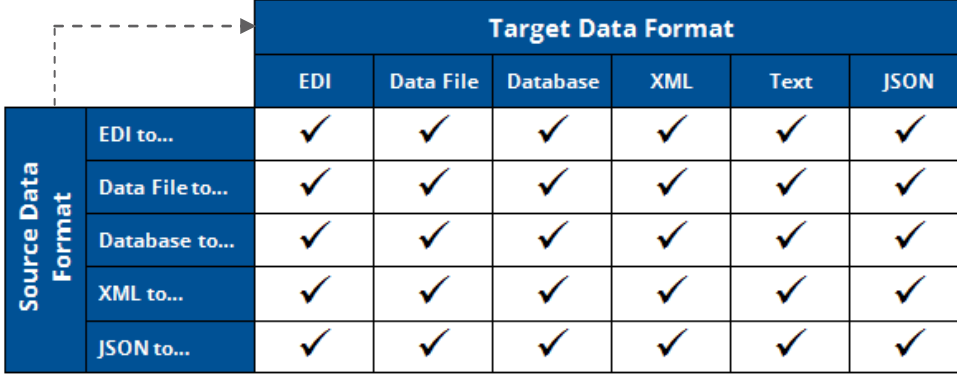

*Data Formats Supported By All Delta Editions*

### **Delta System Requirements**

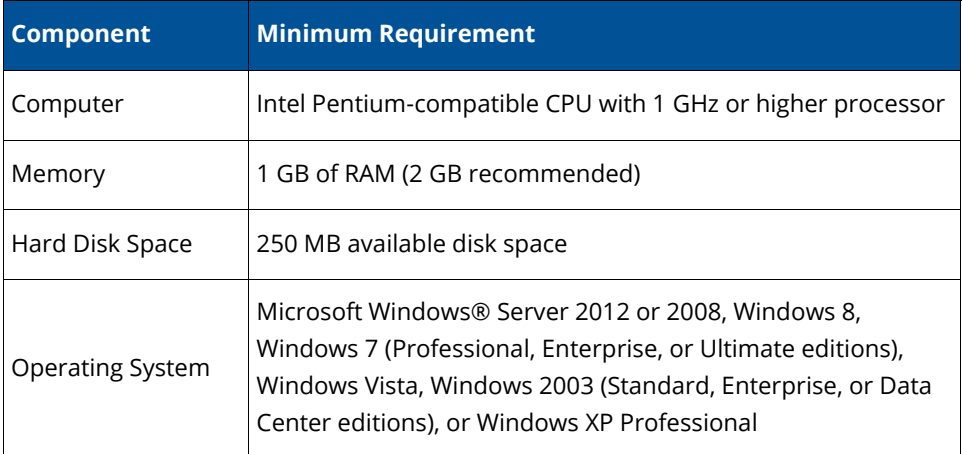

### <span id="page-2-0"></span>**Easy Modeling of Data Formats**

Before you can map between two data formats, you must first model those formats. The *source model* represents that data that you are translating and the *target model*  represents the data after it is translated. For example, if you are integrating incoming EDI purchase orders into an accounting database, you source model represents the EDI purchase order format and your target model represents the format of your accounting database.

From OpenText Delta, you can design models from scratch or you can import sample files or electronic specifications and let Delta design them for you. Either way, Delta's helpful modeler efficiently guides you though the process, prompting you for important information about your model and the unique attributes of the data format you are modeling.

Delta displays your models in a user-friendly interface. All objects and elements are given descriptive titles and parent-child relationships are graphically shown via nesting. In addition, each element has its own set of properties that let you control the element's mandatory status, width, range, acceptable values, and so on.

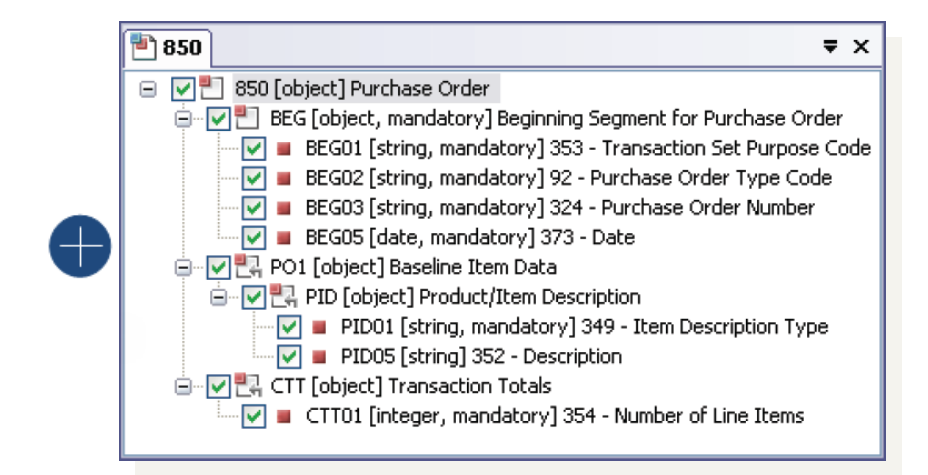

*Model Display*

#### **Model Creation Method**

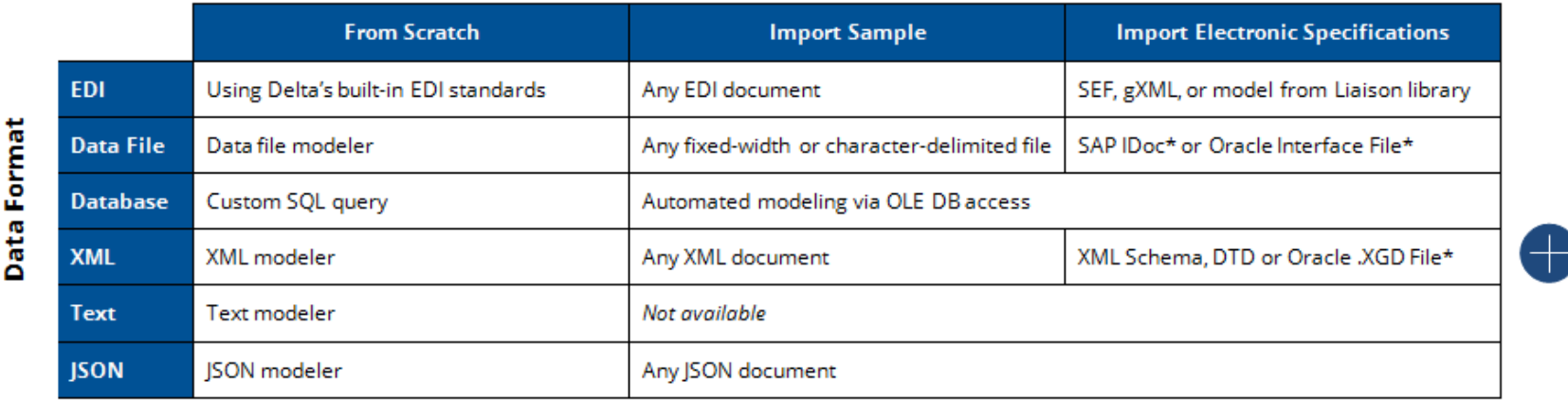

\*Available with the purchase of the add-on Liaison Integration Bridge for SAP or Oracle

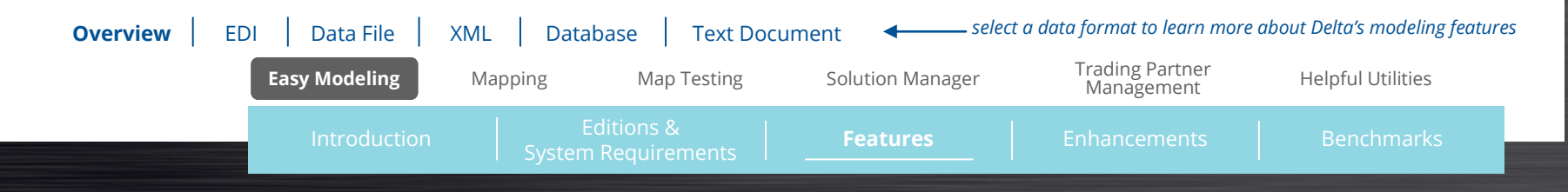

# <span id="page-3-0"></span>**EDI Modeling**

OpenText Delta ships with the final releases of the ANSI X12 and the UN/ EDIFACT standards and offers full support for all X12 dictionaries and all recent EDIFACT directories. In addition, Delta support the TRADACOMS EDI standard.

### EDI Modeling with Ease

There are five easy ways to model your EDI documents:

- Import sample EDI documents
- Import pre-built models from the OpenText library
- Import Standard Exchange Format (SEF) files
- Import Guideline XML (gXML) files
- Use Delta's built-in EDI standards

When you import a sample EDI document, Delta creates a baseline model that reflects all the segments and elements found in the sample. This baseline model can then be enhanced with additional segments, elements and code values as needed.

If your trading partner makes their implementation conventions (ICs) available in an electronic SEF or gXML file format, Delta can use this information to create a complete EDI model in a matter of seconds, no adjustments needed.

Even creating an EDI document from scratch is easy. Using its built-in EDI standards, Delta provides you with a baseline EDI model that contains the mandatory segments and elements required for the EDI version and document type you are modeling. If your trading partner's IC calls for "illegal" EDI, you can create and save a custom EDI version to use a basis for your EDI model.

### Migrating to New EDI Versions

If your ICs or those of your trading partners are updated to reflect a new EDI version, OpenText Delta can automatically convert your models to the new version. Called map migration, this feature save you the time and trouble of recreating your EDI models and the maps associated with them.

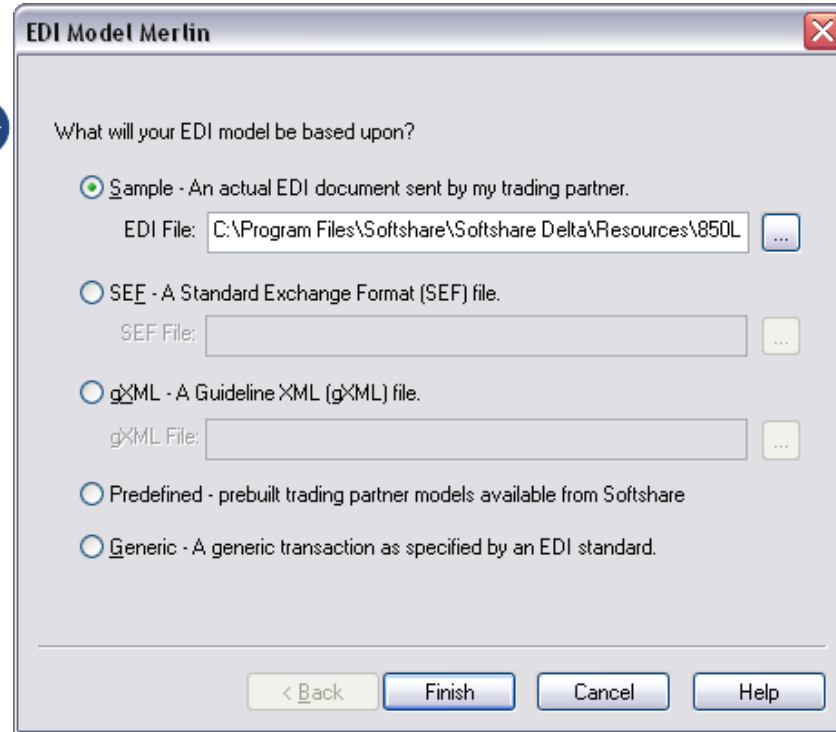

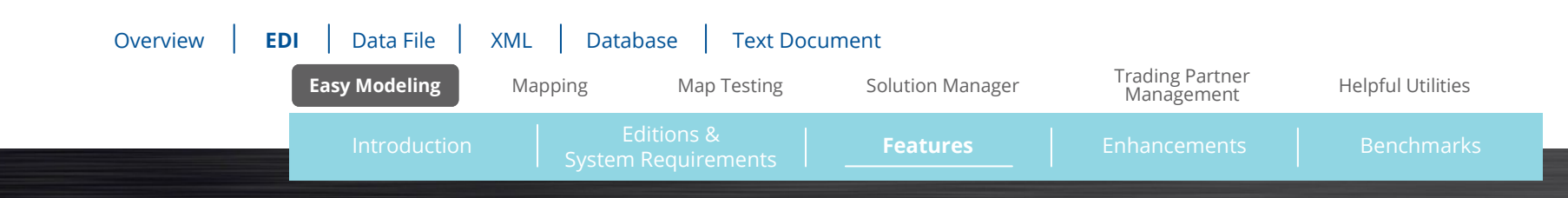

<span id="page-4-0"></span>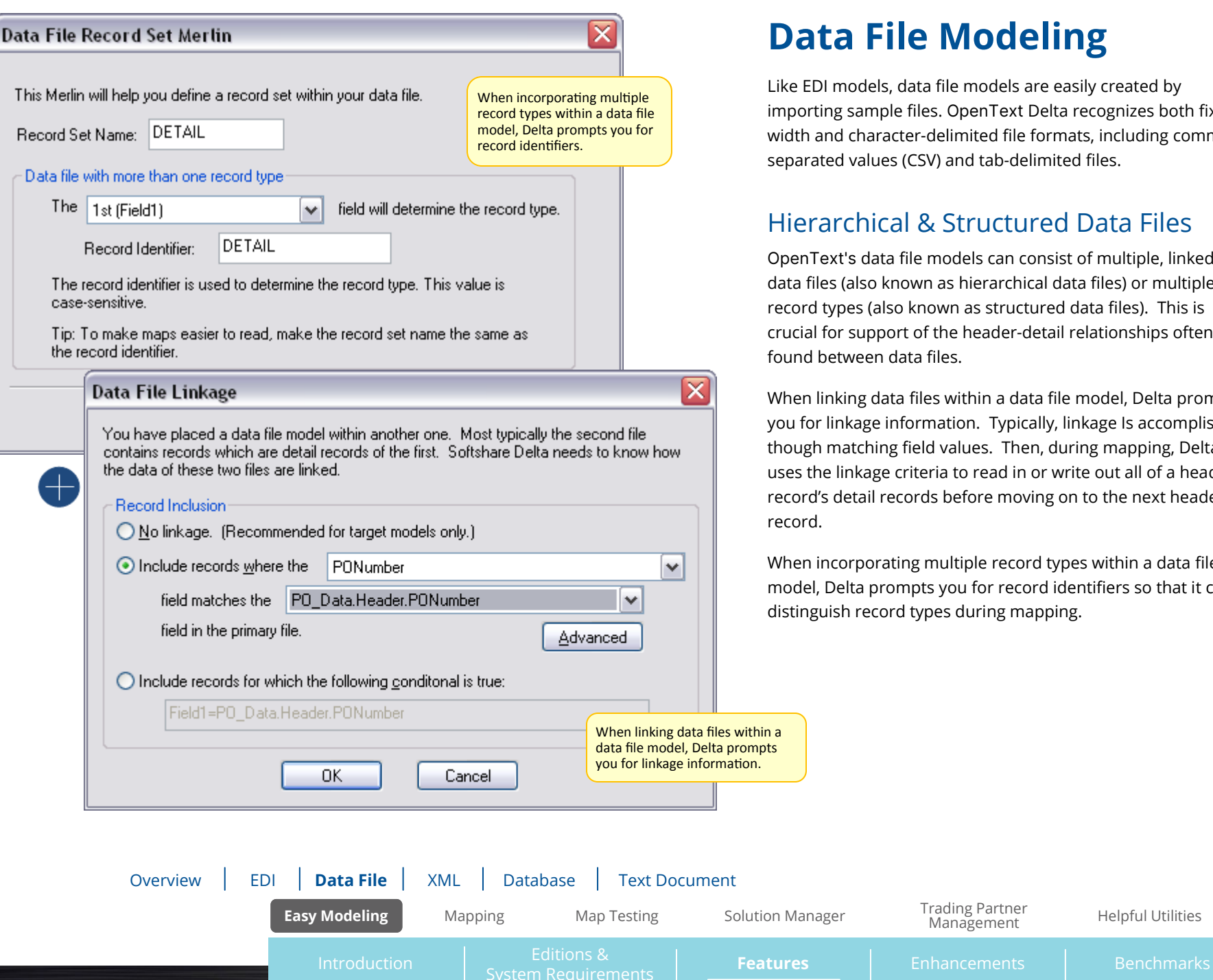

# **Data File Modeling**

Like EDI models, data file models are easily created by importing sample files. OpenText Delta recognizes both fixedwidth and character-delimited file formats, including commaseparated values (CSV) and tab-delimited files.

### Hierarchical & Structured Data Files

OpenText's data file models can consist of multiple, linked data files (also known as hierarchical data files) or multiple record types (also known as structured data files). This is crucial for support of the header-detail relationships often found between data files.

When linking data files within a data file model, Delta prompts you for linkage information. Typically, linkage Is accomplished though matching field values. Then, during mapping, Delta uses the linkage criteria to read in or write out all of a header record's detail records before moving on to the next header record.

When incorporating multiple record types within a data file model, Delta prompts you for record identifiers so that it can distinguish record types during mapping.

### <span id="page-5-0"></span>**XML Modeling**

There are four easy ways to model your XML documents:

- Import sample XML documents
- Import XML Schemas
- Import DTDs
- Use Delta's XML modeler to create an XML model from scratch

#### Web Services

OpenText Delta, when used in conjunction with OpenText ECS, provides a complete solution for the exchange, creation and translation od XML-based business frameworks such as RosettaNet, SOAP, OAGIS, and ebXML. In other words, Delta's support of XML opens up the world of Web services to you.

One feature that is integral to Delta's support of XML-based business frameworks is the XML Schema Manager. The XML Schema Manager locally stores the schemas you work with so that, during mapping, Delta can dynamically validate XML data against its associated schema.

Another feature integral to Delta's support of XML-based business frameworks and Web services is the ability to overlay XML models with identity models. An identity model identifies the location of key elements in an XML business document such as the document's sender, receiver and control number. This gives business context to XML data so that (1) Delta can recognize the sender/ receiver of incoming XML data and trigger the appropriate maps and (2) ECS can track XML data as it passes through your enterprise.

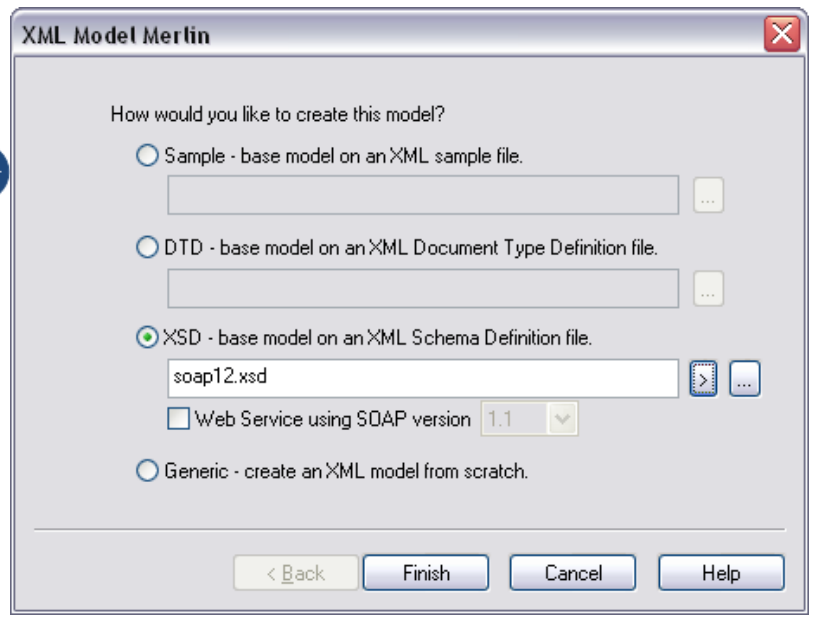

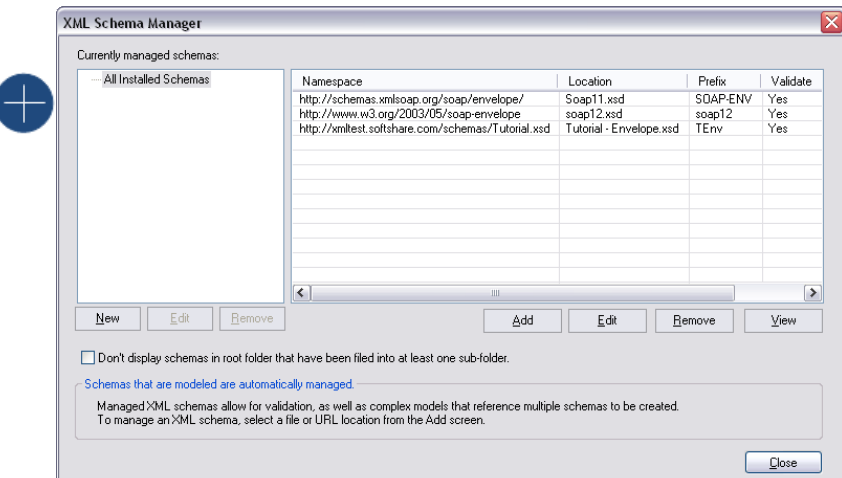

#### **Easy Modeling [Mapping](#page-8-0)** [Map Testing](#page-12-0) Map Testing All Manager [Trading Partner](#page-14-0) [Solution Manager](#page-13-0) Trading Partner<br>Management [Helpful Utilities](#page-15-0) Editions & Introduction | [System Requirements](#page-1-0) | **Features** | [Enhancements](#page-16-0) | [Benchmarks](#page-18-0) [Overview](#page-2-0) | [EDI](#page-3-0) | [Data File](#page-4-0) | **XML** | [Database](#page-6-0) | [Text Document](#page-7-0)

<span id="page-6-0"></span>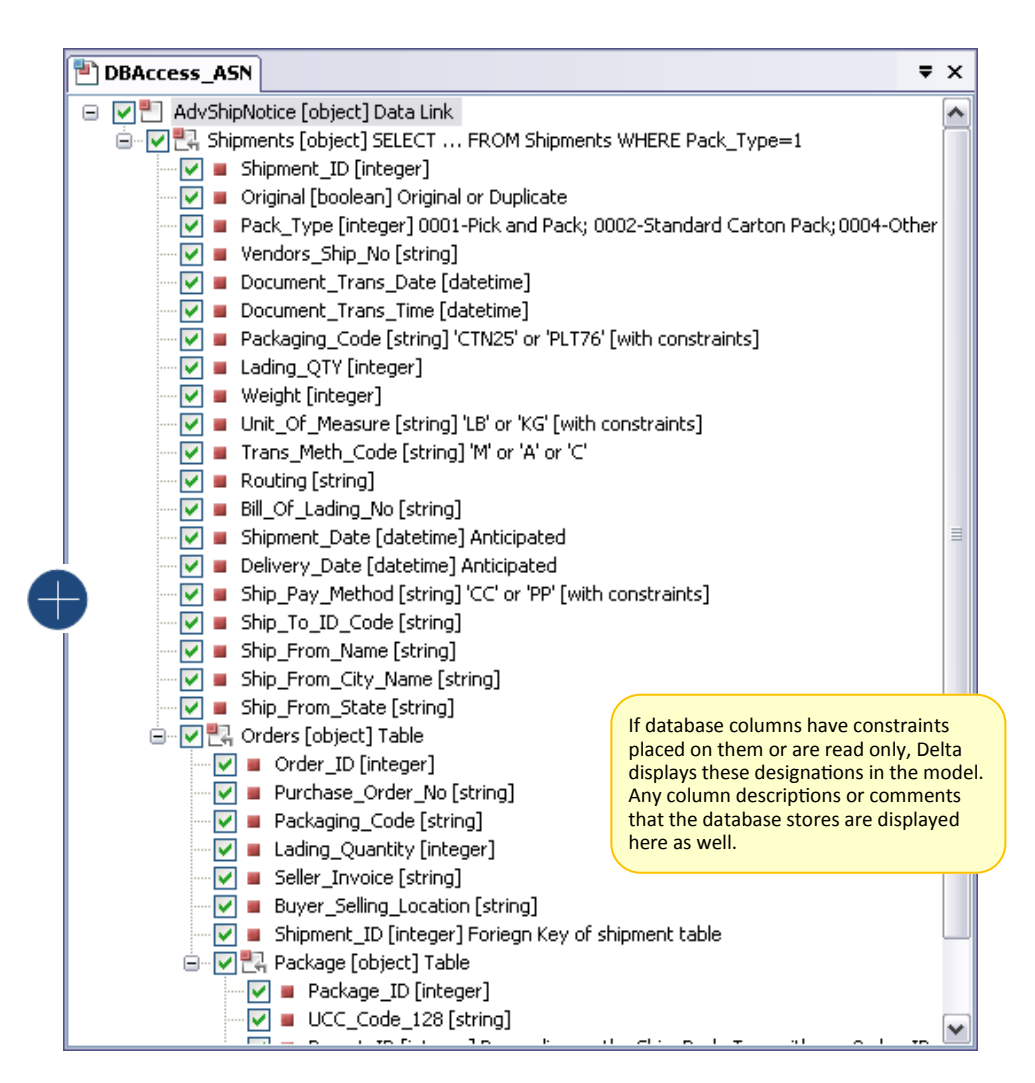

# **Database Modeling**

OpenText Delta supports Microsoft's OLE DB standard for universal data access, allowing you to avoid intermediary data files and integrate directly with your internal database applications. Since OLE DB is backward compatible with the ODBC standard, Delta can access hundreds of relational database systems, including SQL Server, Oracle, IBM's DB2, and Informix, as well as file-based databases such as a Microsoft Access, dBASE and FoxPro.

 $\bullet$ 

Modeling databases is easy in Delta. To connect to and model a database, you create a data link in the Data Link Manager utility. Data links identify database location, username and password, and other relevant database information.

As with data file models, database models can consist of multiple, linked tables. This is crucial for support of the header-detail relationships typically found between database tables. A single database model can incorporate tables that do not reside in the same database, or even on the same machine.

Affording you more power, Delta lets you write your own structured query language (SQL) statements for running complicated queries or calling stored procedures.

### **Easy Modeling [Mapping](#page-8-0) [Map Testing](#page-12-0) [Solution Manager](#page-13-0)** [Trading Partner](#page-14-0) [Helpful Utilities](#page-15-0) Editions & Introduction | [System Requirements](#page-1-0) | **Features** | [Enhancements](#page-16-0) | [Benchmarks](#page-18-0) [Overview](#page-2-0) [EDI](#page-3-0) [Data File](#page-4-0) [XML](#page-5-0) **Database** [Text Document](#page-7-0)

<span id="page-7-0"></span>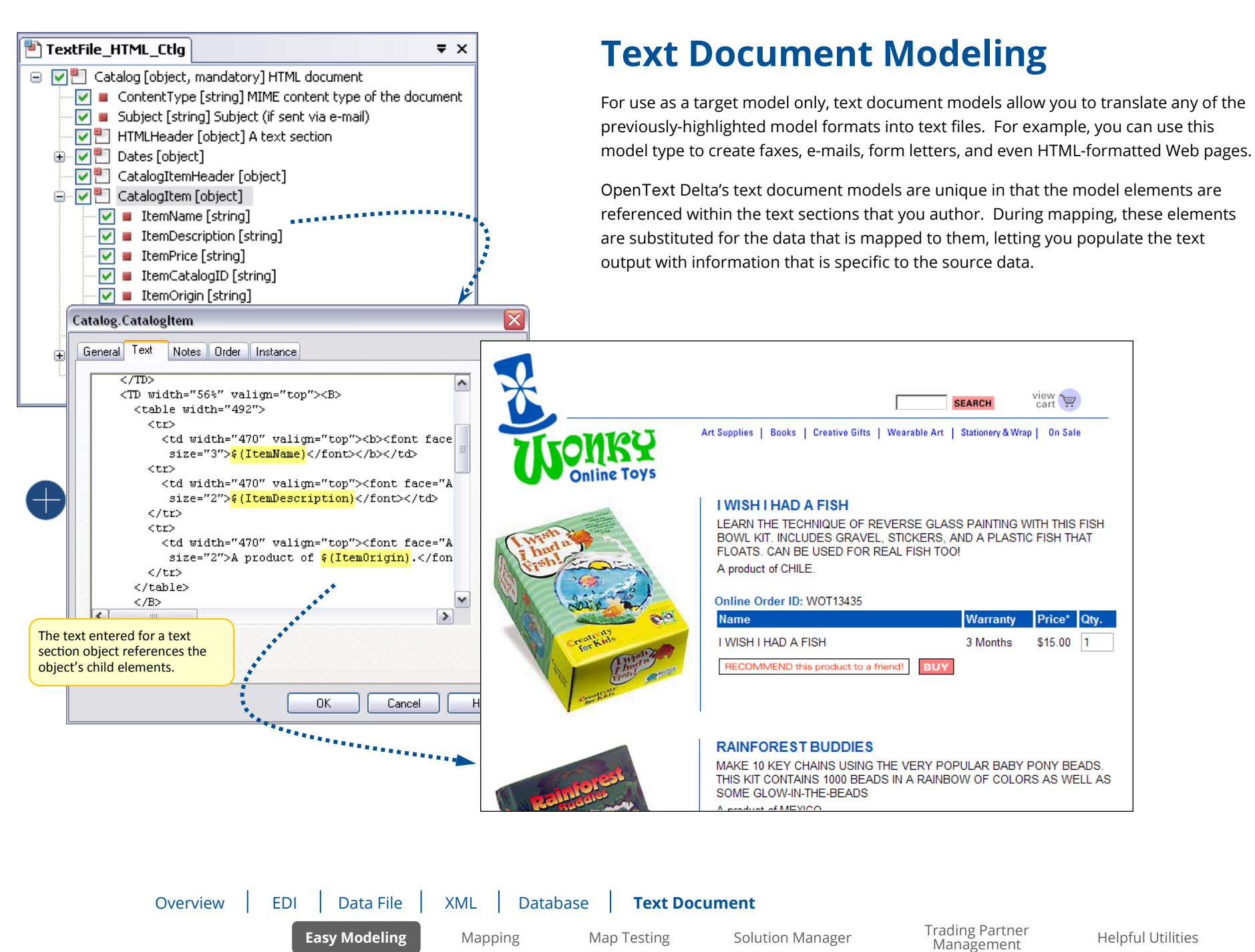

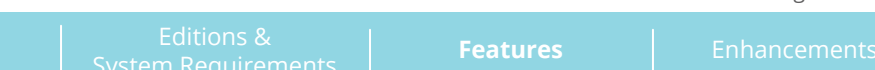

### <span id="page-8-0"></span>**Flexible Interface**

From the map development window, all of OpenText Delta's diagnostic and debugging tools are at your fingertips, along with a number of other task-oriented panes. These panes can be grouped with other panes to create a panel or singled out for maximum access. Panes (and panels) can be docked to any area of the interface - or undocked so that they float over the interface. In addition to a flexible workspace, OpenText Delta also offers a variety of map-viewing modes and rule-viewing options on a per-map basis to help you create the ideal work environment for map design and navigation.

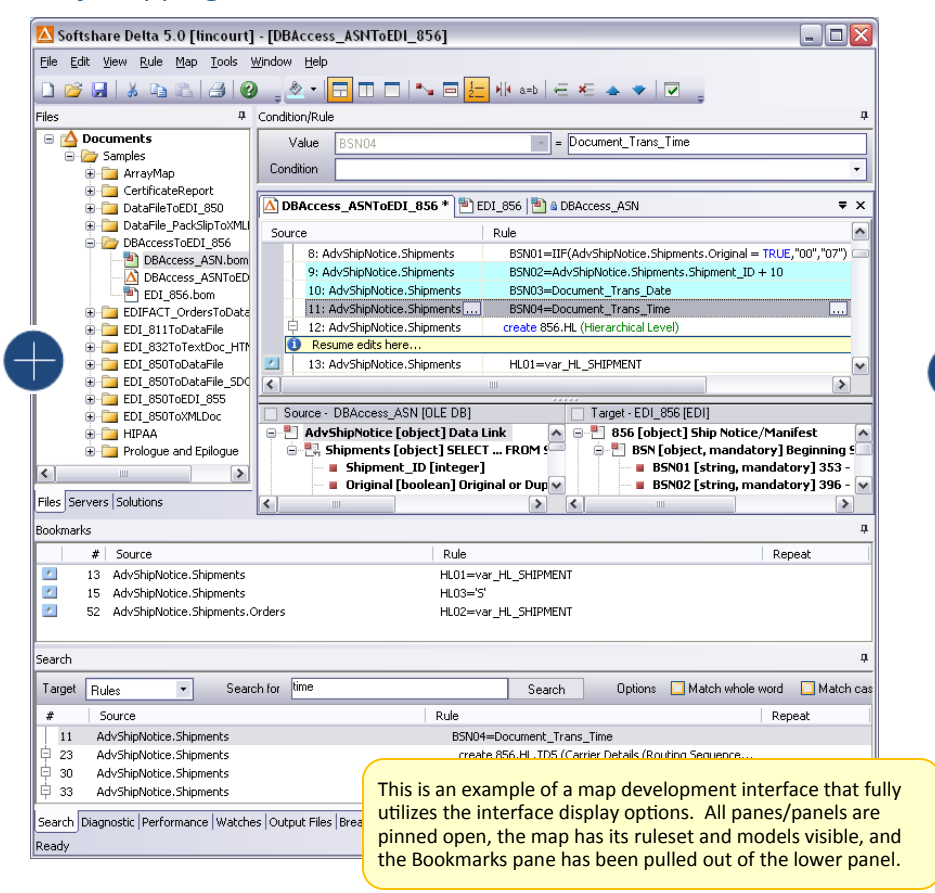

#### Busy Mapping Interface **Clean Mapping Interface Clean Mapping Interface**

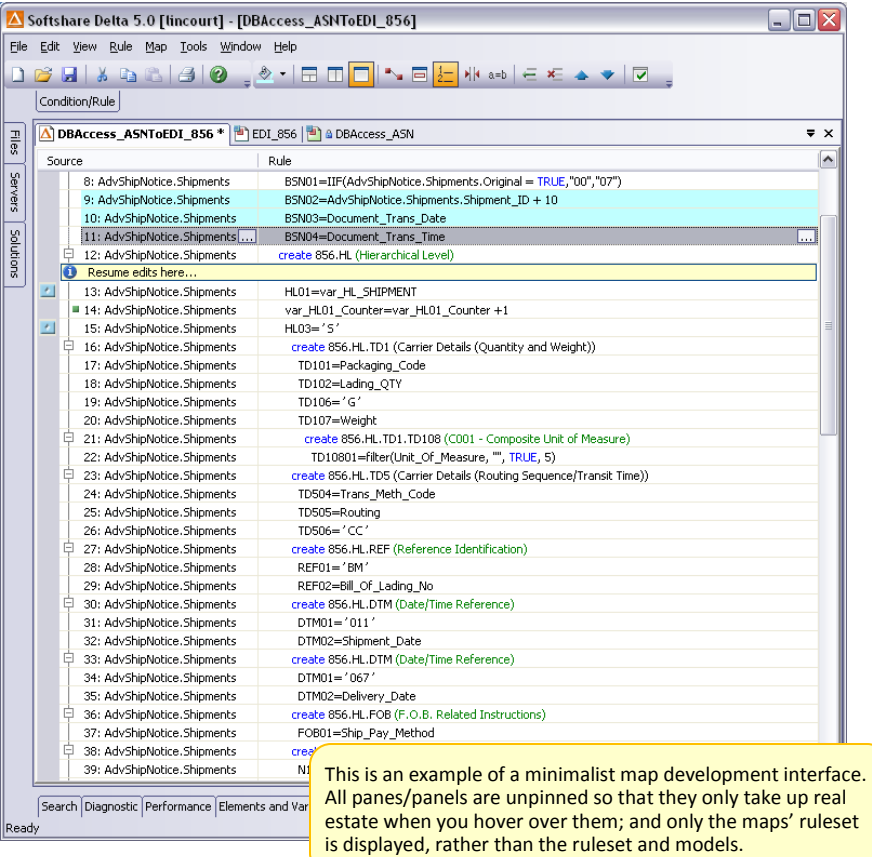

 $\bullet$ 

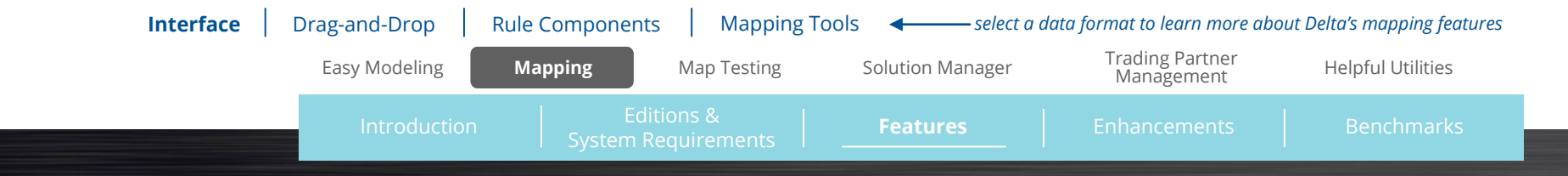

# <span id="page-9-0"></span>**Drag-and-Drop Mapping**

Once your business object models are defined, the next step is to identify how the target model will use information from the source model. This is done by writing rules that link the source model's data elements to their proper positions in the target model. In OpenText Delta, rules can be written by dragging and dropping a source element onto a target element, or they can be written manually.

Delta supports both source-driven and target-driven mapping. By default, Delta performs rules based on source data structure, but if the structures of your data formats are too disparate, you can switch to target-driven mapping. Delta's target-driven mapping features lets you reorder the objects in the source model so that they more closely match their counterparts in the target model.

 $\bullet$ 

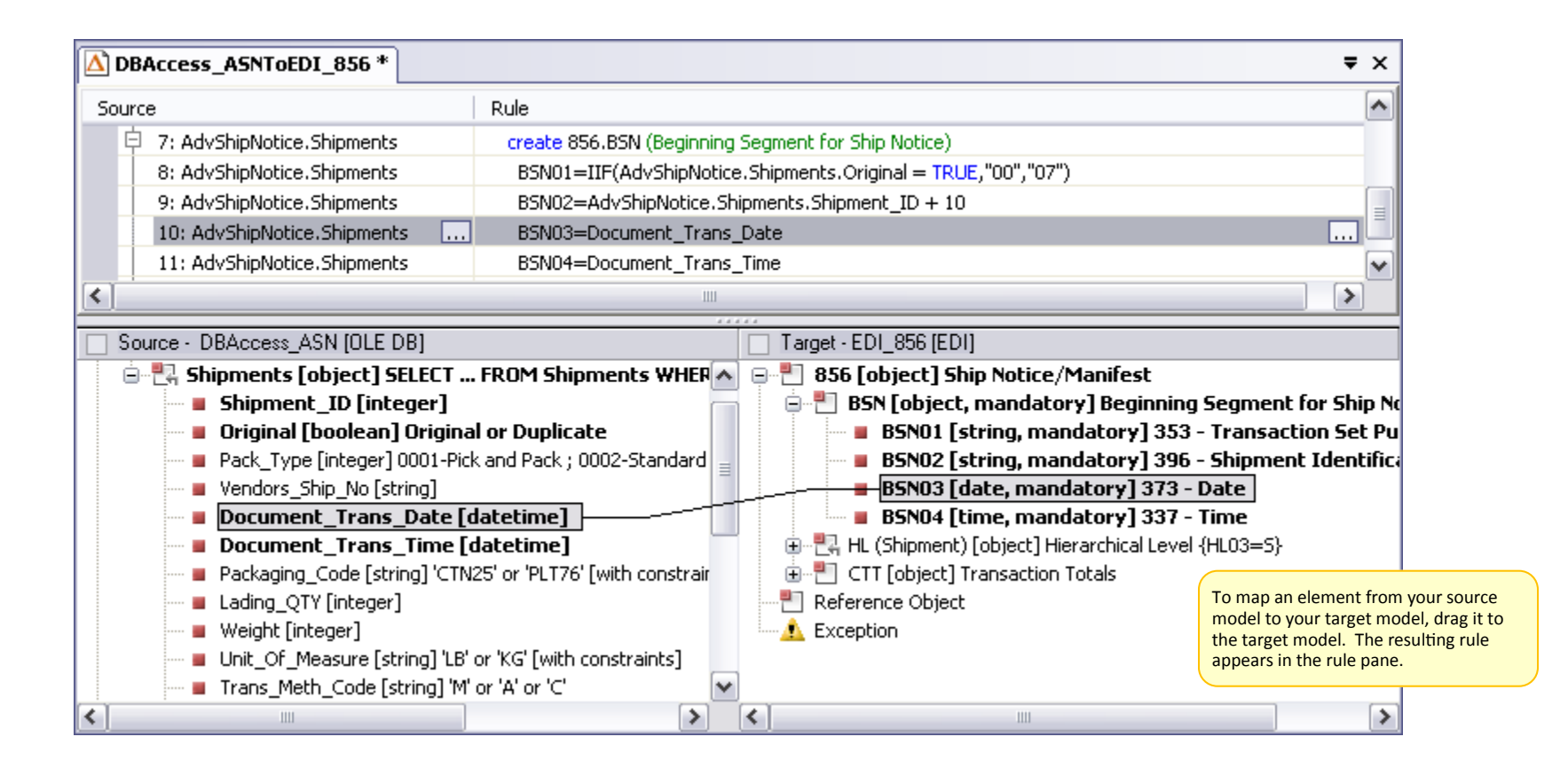

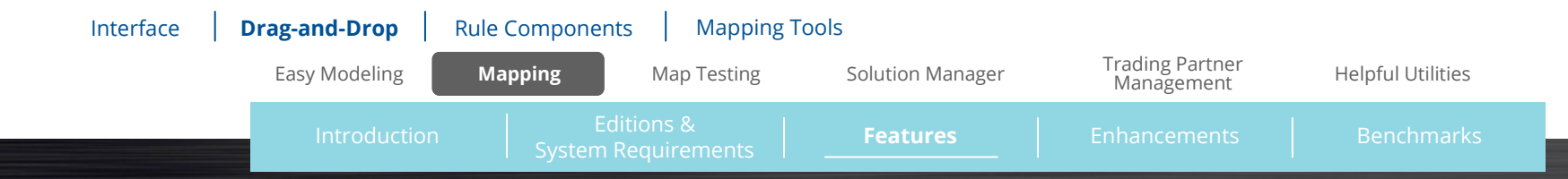

# <span id="page-10-0"></span>**Advanced Rule Components**

Mapping is rarely as straightforward as linking one data element to another via dragging and dropping. Usually, your target data format requires data that is not present in your source data. Or, you may need to manipulate your source data before it meets the requirements of your target data format.

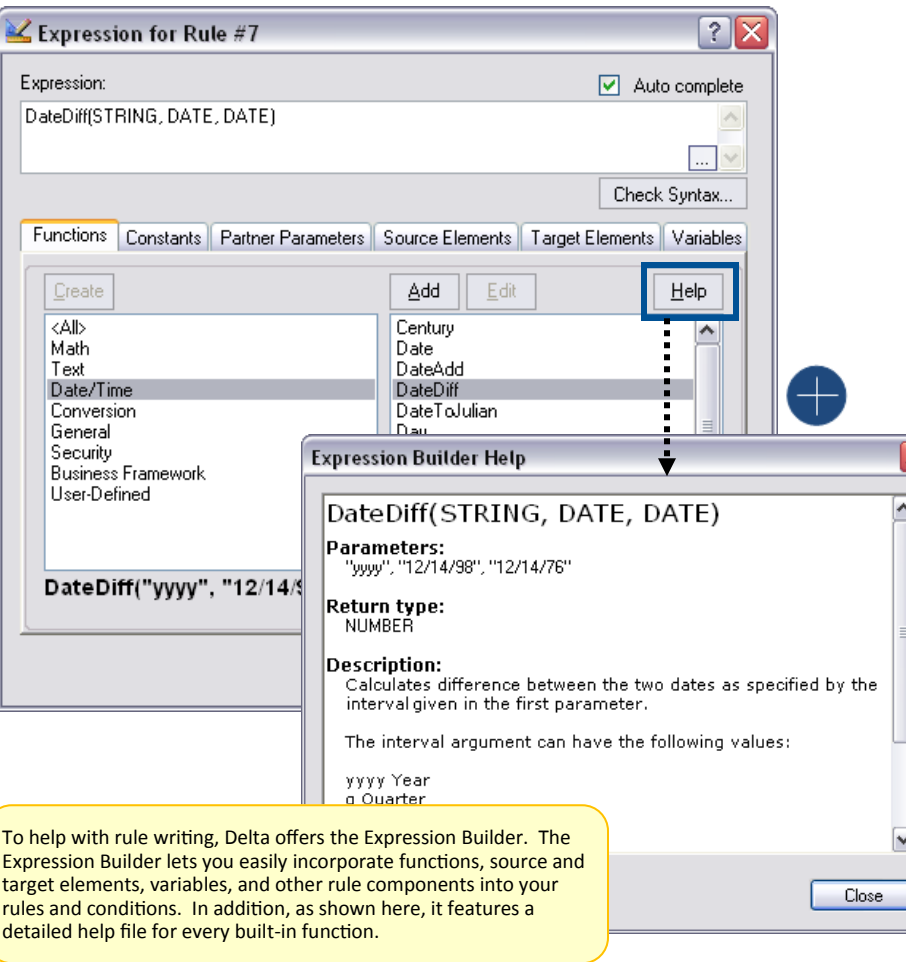

[Interface](#page-8-0) Drag-and-[Drop](#page-9-0) **Rule Components** [Mapping Tools](#page-11-0)

### Rule Components

For those scenarios in which source data needs to be manipulated or dynamically produced, OpenText Delta offers a host of sophisticated rule components for you to incorporate into your maps, including:

- **Functions.** Functions are preprogrammed calculations that are carried out during map execution. Delta offers over 200 built-in functions to cover a wide range of mapping needs. For example, the *DBLookup* function retrieves information from a database during map execution, while the *MapData* function passes data to another map and returns that map's target data to the original map. If the calculation you require is not performed by any of Delta's built-in functions, you can write your own.
- **Variables.** Variables represent values that change as a map is executed. For example, you can create variables that track line item counts or value statuses as Delta moves through a map. In addition to the custom variables you create, Delta has many built-in variables that store data relevant to the map (e.g., trading partner data, source and target data object counts, map success or failure).
- **Conditions.** Conditions are expressions that determine whether or not rules are enforced returning TRUE or FALSE values. Delta is very attuned to conditions, providing you with opportunities across many different contexts to designate mapping behavior when conditions are not met.
- **Arrays.** Arrays store a collection of similar data. For example, a common use of arrays would be to store all quantities for all line items in a purchase order. This array would typically be accompanied by one or more additional arrays that stored all part numbers or all descriptions, or all store locations for all line items in the purchase order. Delta supports one-dimensional and multi-dimensional arrays.
- **Sequences.** You can use Delta's built-in *Sequence* function to track temporary and permanent sequences throughout your maps. A temporary sequence is automatically reset to its initial value each time a map executes. A permanent sequence is stored in Delta's database and continues where it left off each time a map executes.

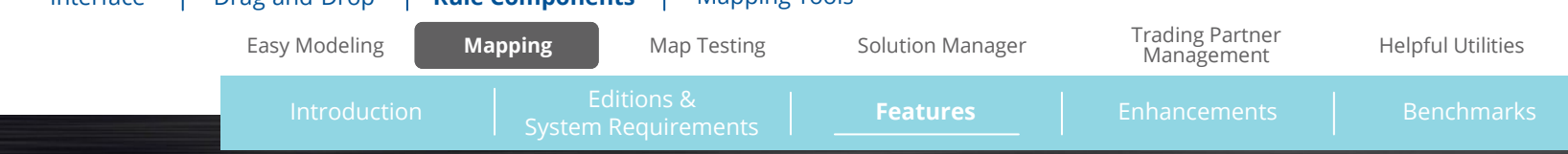

# <span id="page-11-0"></span>**Mapping Tools**

OpenText Delta offers a large number of specialized tools to assist you in your mapping efforts. These tools range from simple rule disabling commands to more complicated ones that alter default rule timing or trigger external processing. Regardless of complexity, these tools exist to make Delta's mapping process as flexible as possible to suit your unique integrations requirement. Here we highlight a few of the mapping tools that you'll enjoy as a Delta user; however, there are many others that you'll discover once you begin using Delta.

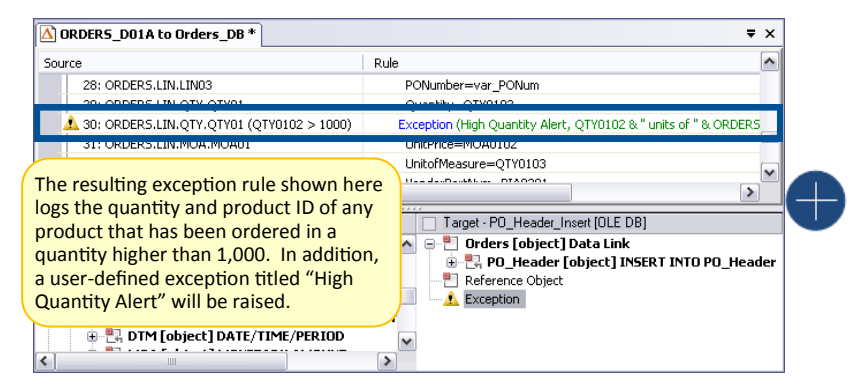

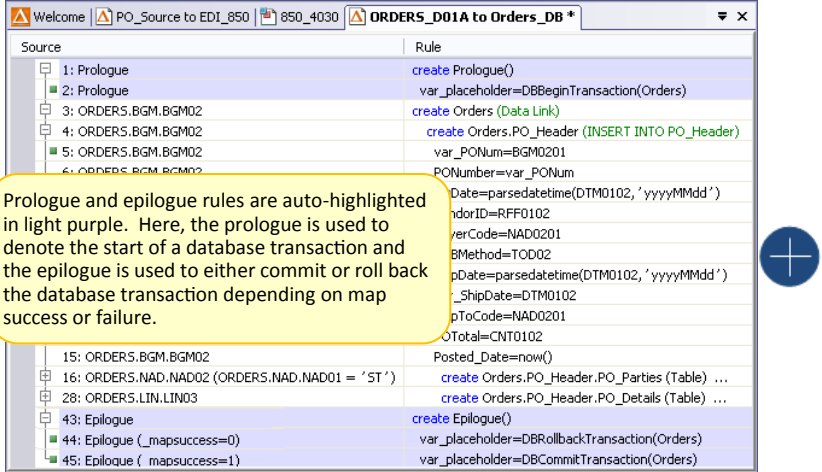

### Exception Handling

At the bottom of every target model that has been incorporated into a map is an object titled "Exception". Mapping to this target object allows you to write exception rules that determine (1) the mapping condition that will cause an exception, (2) the action that occurs when this condition is met, and (3) the message that is logged as a result. In addition, if you're running OpenText ECS, you can specify that the exception be raised and handled by ECS' sophisticated exception handling system, which is capable of e-mail notification of the exception.

#### Prologue and Epilogue Rules

Prologue and epilogue rules allow you to perform in-map processing. Prologue rules run before any source-driven rules fire and epilogue rules run after all source data is exhausted. For example, prologue rules could be used to update database tables before map execution. Epilogue rules could be used to execute scripts, external commands, or even other maps upon map completion. Delta even offers a built-in *\_mapsuccess* variable for the purpose of triggering epilogue rules based on map success or failure.

### Altering Rule Timing

When you write a rule, rule timing defaults to *always*. A rule timing of *always* indicates that Delta will perform the rule each time it encounters the source object that the rule fires from. If this default timing doesn't suit your needs, you can change it to *first time* or *last time*. These alternate rule timings instruct Delta to only perform rules the first or last time the source objects that the rules fire from are encountered, rather than every time.

### Repeat Column

The Repeat column allows you to indicate the number of times a rule repeats. In most maps, the Repeat column isn't needed because your source data correctly determines the number of times a rule repeats But there may be some instances when you want to run a rule or set of rules more often than the source data dictates. Unloading arrays is a good example of when the flexibility of the Repeat column comes in handy.

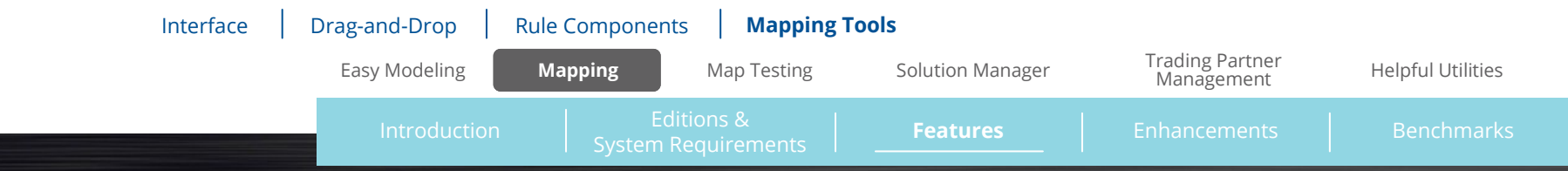

<span id="page-12-0"></span>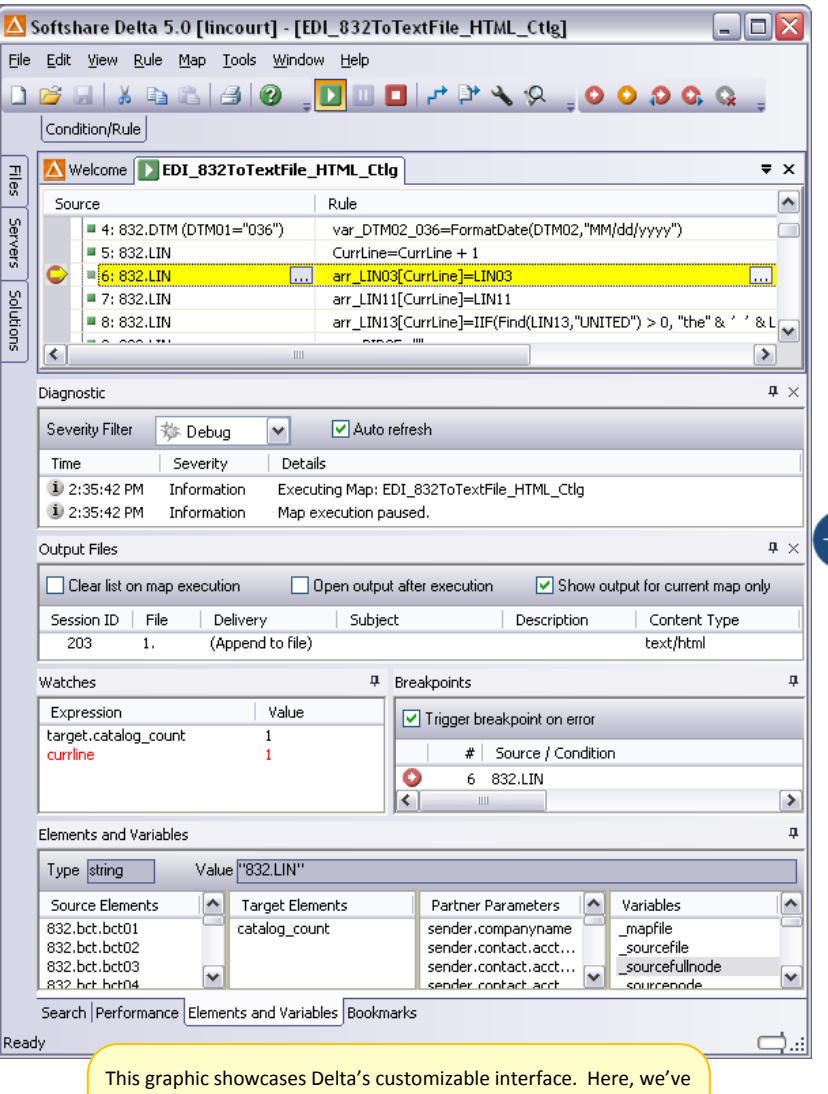

set up the ultimate debugging environment by pulling out the Diagnostic, Output Files, Watches, and Breakpoint panes from their default panel. When paused at a breakpoint, this reduces the amount of toggling required as we evaluate the various aspects of the map's test run.

# **Map Testing and Debugging**

OpenText Delta's map testing and debugging features help ensure that your map is accurate before you place it into productions.

### Map Testing

Using Delta's map testing feature, you can perform a dry run of your map. This dry run lets you view the map translation process and the resulting map output, but does not deliver the map output or otherwise impact any operations outside of Delta.

The Diagnostic pane logs the details of the test run, alerting you to any errors that were encountered. You decide the level of detail that is logged, ranging from a severity level of debug, which tracks every action Delta takes for informational purposes, to a severity level of error, which indicates that map execution was halted due to an unrecoverable error.

Immediately after the test run, the Output Files pane displays the temporary file(s) that were created as a result of the test run. You can double-click these files to view test results, save them to your system, or, as they accumulate, compare them to one another using Delta's file diff feature.

### Map Debugging

To pinpoint elusive errors, Delta allows you to set breakpoints. Breakpoints pause map testing at either user-defined locations in the ruleset or when userdefined expressions evaluate to TRUE. While paused as a breakpoint, there are a number of debugging activities you can perform, including:

- Viewing the values assigned to the elements and variables in your source and target models at the moment the breakpoint is encountered
- Viewing the current evaluations of any expressions you are specifically monitoring (known as watches)
- Viewing the source data and Delta's current position within it
- Stepping through one or more of the remaining rules one at a time

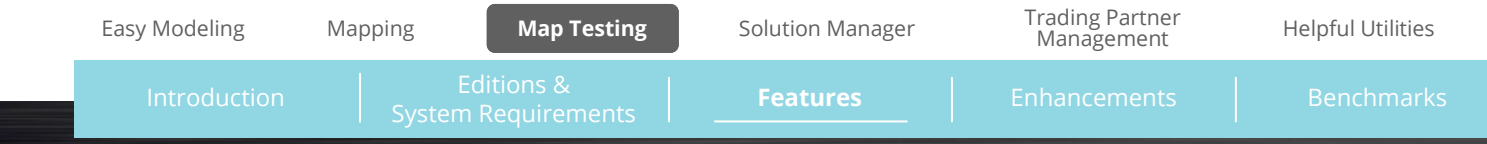

### <span id="page-13-0"></span>**Solution Manager**

Solution Manager manages solutions and their associated resources in a central repository. It is an integrated component of Delta Enterprise edition and is intended for users of both Delta Enterprise and ECS. It is not available with Delta Standard. For example, a typical solution could consist of a map, its source and target models, any code tables or data links used by the map, as well as the trading partners assigned to it.

The ability to identify solutions and store them as collections of resources in once central data repository gives you an incredible amount of control over your integration operations, including the ability to:

- Implement source and versioning control to track every phase of a solution, regardless of the number of developers involved
- View all solutions and resources currently deployed
- Roll back to an older version of a solution or resource, or roll forward to a newer version
- Repair or resolve resources across multiple ECS servers to ensure that all necessary map components are available on all platforms
- Export/import solutions

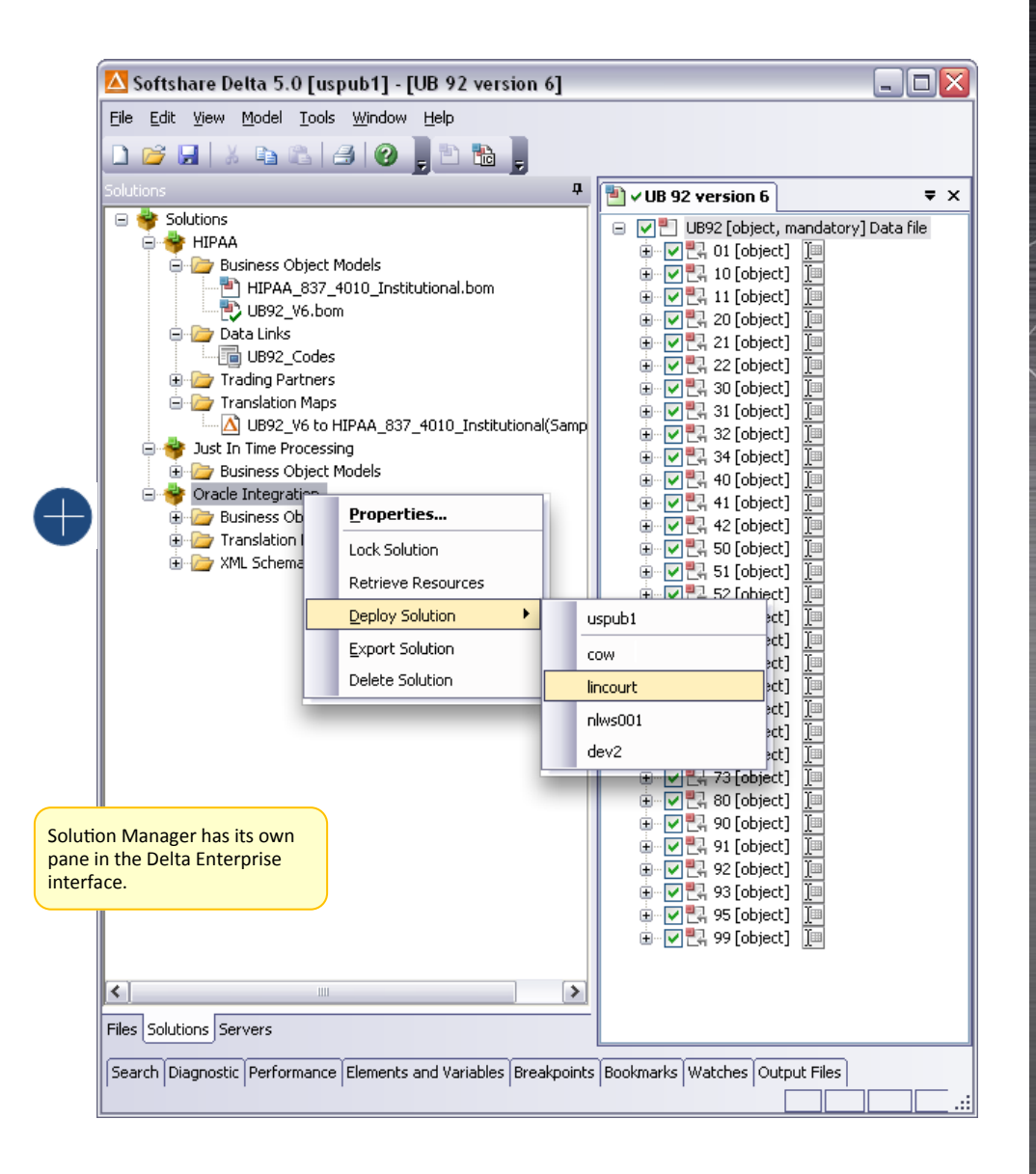

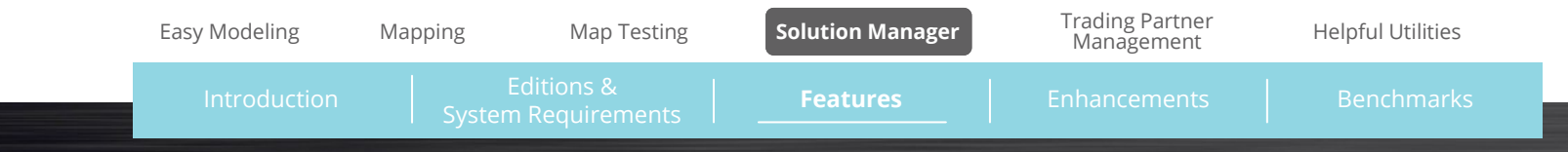

<span id="page-14-0"></span>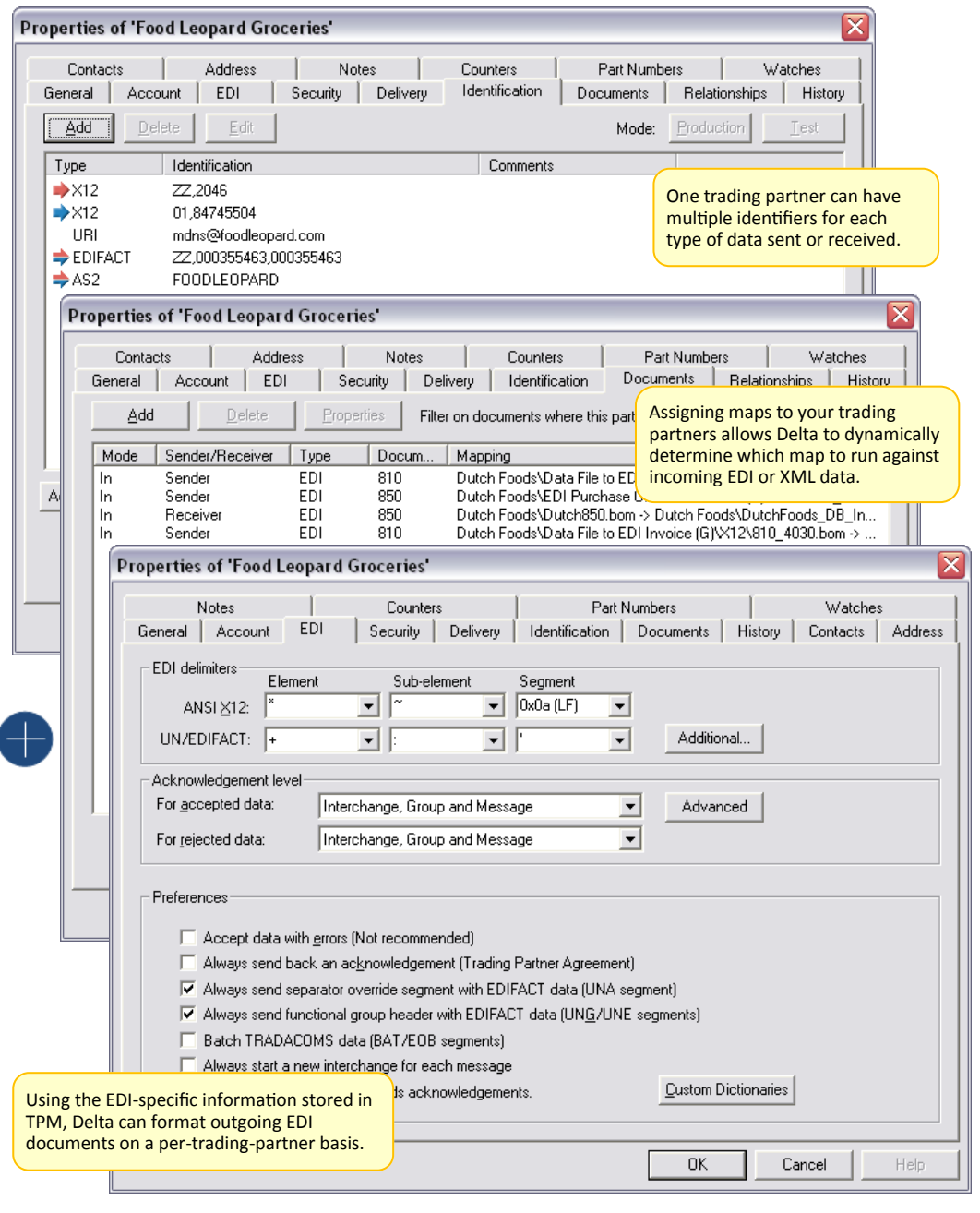

### **Trading Partner Manager**

With Trading Partner Manager (TPM), an application that ships with OpenText Delta, you can store a large amount of data for each of your trading partners such as contact information, part numbers, sender and receiver IDs, delivery instructions, and internal IDs assigned by your company. For EDI trading partners, you can also store EDI-related data such as qualifiers; ISA and GS identifiers; element, sub-element, and segment delimiters; control number sequences; and functional acknowledgment generation procedures. During map creation and execution, Delta gives you full access to the data in TPM so that you can incorporate trading partner data into your map rules.

 $\bullet$ 

In addition to storing trading partner data, TPM is also the link between a map's source or target data and the trading partner that is sending or receiving that data. When you link your maps to their related trading partners in TPM, Delta is able to automatically address outgoing translated documents, automatically translate incoming documents, and automatically generate functional acknowledgments.

Delta's tight integration with TPM makes trading partner lookups possible. Trading partner lookups let Delta dynamically determine, upon map execution, where a map's EDI, XML, or text document output should be delivered based on information found in the source data. By taking advantage of trading partner lookups, you can automatically turn around translated output to the original sender or deliver different documents from a map's output to different trading partners.

[Easy Modeling](#page-2-0) [Mapping](#page-8-0) [Map Testing](#page-12-0) [Solution Manager](#page-13-0) **Trading Partner** [Helpful Utilities](#page-15-0)

Introduction [System Requirements](#page-1-0) **Features Features [Enhancements](#page-16-0)** [Benchmarks](#page-18-0)

Editions &

# <span id="page-15-0"></span>**Helpful Utilities**

In addition to Trading Partner Manager, OpenText Delta ships with several other utilities that play important roles in Delta's processes.

#### Log Viewer

Log Viewer records the details of every map execution. It logs information such as when a map ran, what computer it ran on, whether or not it ran successfully, and, if the run wasn't successful, what errors were encountered.

#### EDI Dictionary Viewer

EDI Dictionary Viewer displays the ANSI X12, UN/EDIFACT, and TRADACOMS standards in an easy-to-ready format. If you or your trading partner's ICs call for "illegal" EDI, you can use this utility to create custom dictionary standards on which to base your EDI models or validate your EDI data.

### EDI Notepad

EDI Notepad is the ultimate EDI editor, providing all those clever features you've always wanted when viewing and editing EDI transactions. These features include several viewing modes, syntax validation for all EDI standards and versions, tools to edit or build EDI documents, document delivery capabilities, and automated functional acknowledgment generation.

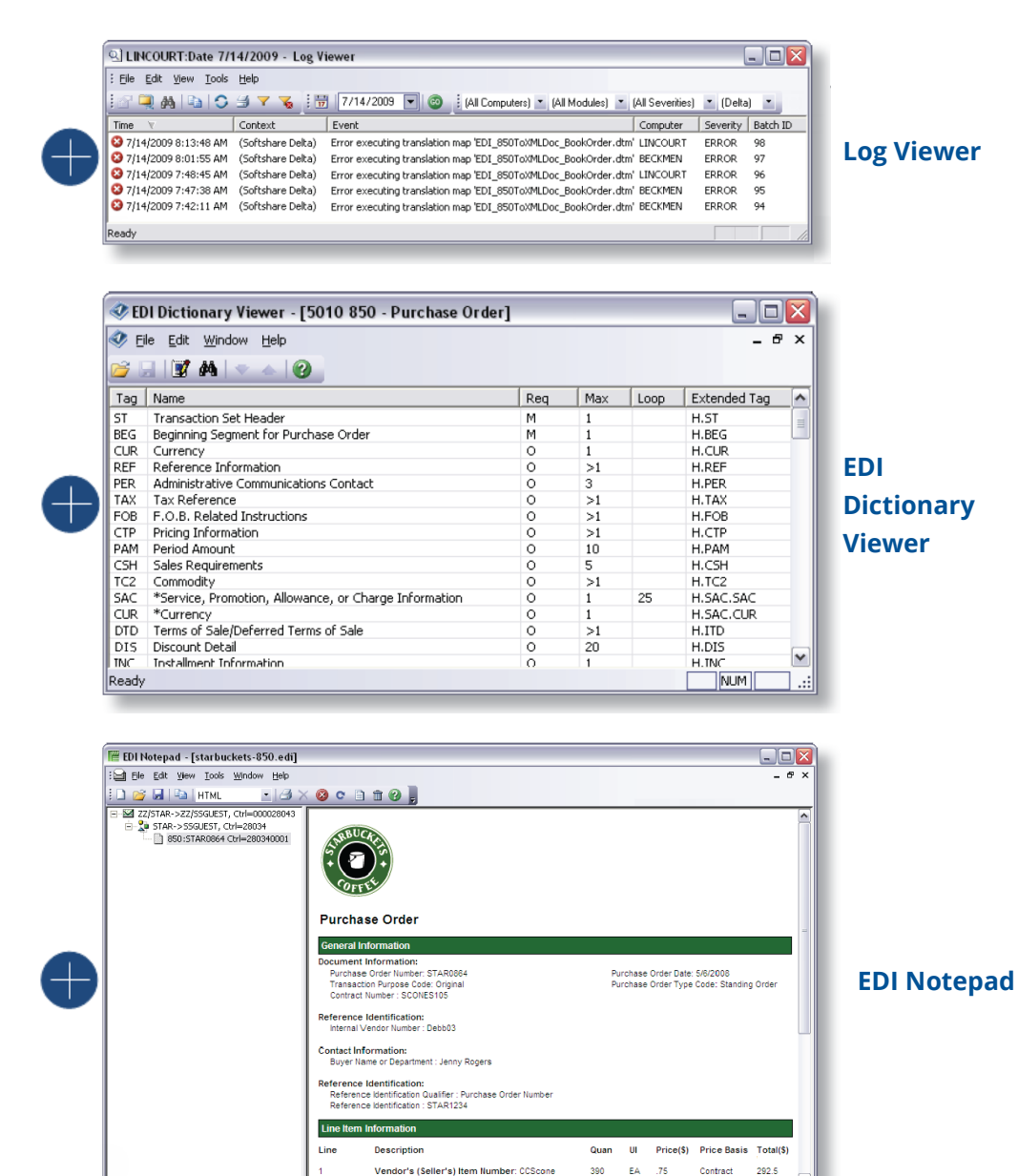

[Easy Modeling](#page-2-0) [Mapping](#page-8-0) [Map Testing](#page-12-0) [Trading Partner](#page-14-0) Management [Solution Manager](#page-13-0) **Helpful Utilities** Editions & [Introduction](#page-0-0) | E<sup>LOLIONS &</sup> | **Features** | [Enhancements](#page-16-0) | [Benchmarks](#page-18-0)

# <span id="page-16-0"></span>**Integration with OpenText ECS™**

Pair OpenText Delta with OpenText ECS, our communications server, and you have an enterprise application integration (EAI) solution capable of coordinating the many diverse applications, databases, and e-commerce formats found in your enterprise. In this role as middleware, the two applications work seamlessly together, with ECS delivering data to Delta for translation and then picking up again for delivery to eternal trading partners or internal back-end systems. When ECS passes arriving EDI or XML data to Delta, Delta uses the data's content to automatically determine the appropriate map(s) to run. In addition, you can establish map execute schedules from ECS.

When Delta and ECS are run in tandem, you'll have the following capabilities, technologies, and features at your fingertips:

- Automated application-to-application integration
- Automated e-commerce -to-application integration
- Data pickup and delivery using a wide variety of transfer methods
- Sophisticated event-driven processing
- Detailed error tracking and notification
- Data storage and archiving
- Web services\*
- Failover and scale-out processing\*\*
- Extensive solution management\*
- System management via the Web

\*Requires the Enterprise version of Delta

\*\*Requires the Enterprise version of ECS

# **ERP App Connectivity**

OpenText Delta's ability to map data to and from XML, data file, and database formats makes it an excellent tool for ERP integration. Our clients use Delta everyday to integrate with a wide variety of ERP systems including CargoWise, Infor, and Microsoft Dynamics.

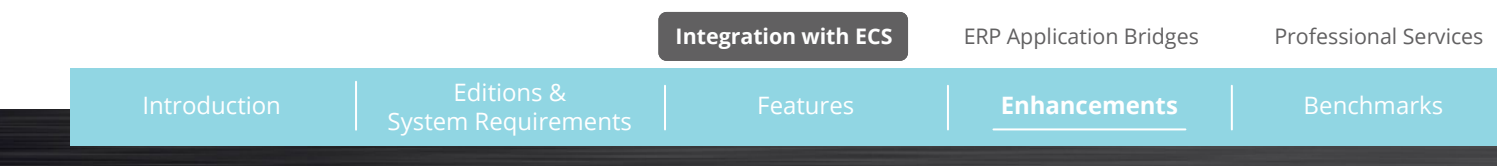

Need support? Click the link below to visit our

<https://www.opentext.com/support/contact/liaison>

 $\bullet$ 

OpenText-Liaison support web page:

### <span id="page-17-0"></span>**Professional Services**

When you purchase an OpenText solution, you're getting a powerful set of tools with which to integrate your enterprise. These tools become even more powerful when used to their fullest potential. OpenText's professional services are designed to help you reach that potential within your own unique business environment. Our talented advisors are always available to share their considerable experience, insight, and knowledge with you through any or every phase of your enterprise application integration efforts.

#### Consulting Service

The planning phase is crucial in setting expectations and ensuring a well -thought-out and timely implementation with no surprises. Our consulting service can provide detailed analysis of your current system (s), followed by detailed recommendations on how to best proceed.

#### Implementation Services

Bring any solution to life with our implementation assistance. From the development of a single map to the installation and development of a fully-functioning EAI system, no implementation job is too big or small for our Professional Services Group.

#### Training Services

OpenText offers integration training for Delta and ECS users. In just three days, you'll gain a solid understanding of how to use Delta and ECS to accomplish all your e-commerce integration goals.

#### Managed Services

When you take advantage of OpenText managed services, you won't have to give your integration solution a second thought. Our Professional Services Group can remotely manage any or all aspects of your integration operations. We can even host your solution at our facilities!

When you allow OpenText to play an active, ongoing role in your e-commerce operations, the benefits are far reaching. Not only do you conserve internal IT resources, but you also have one of the best enterprise application integration teams in the world working proactively on your behalf to help you plan for, implement, and maintain a top-notch integration solution.

To learn more about OpenText's services and packages, click the link below:

http://[www.opentext.com/products-and-solutions/services](https://www.opentext.com/products-and-solutions/services)

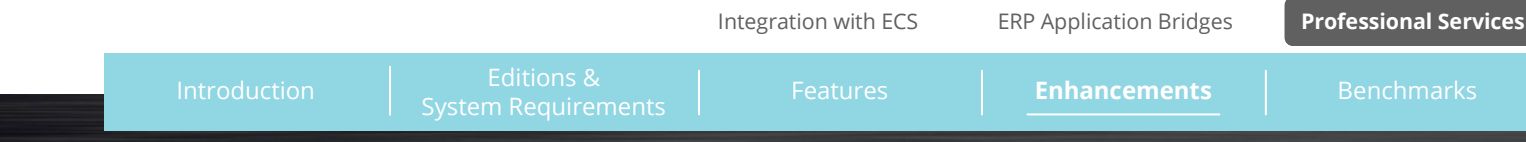

# <span id="page-18-0"></span>**OpenText Delta Benchmarks**

OpenText tested a number of common translation scenarios to provide you with relevant time benchmarks for OpenText Delta. Each scenario was executed several times and the following table represents the averages.

Benchmark testing was performed on a Dell Optiplex 745 with an Intel Core 2 4300 (1.8 GHz) processor and 3 GB of RAM. Maps were run in Delta test mode with as little else as possible running on the system. Test results were achieved b y placing logging into the maps. Each map logged a start time, a "split time" for each 1,000 orders processed, and a final translation time. Because benchmarks were tracked using this logging method, map load time is not included in these results.

#### Mapping from EDI

The following six translation scenarios feature EDI as source data. Below are the specifications for the source EDI file that these tests were performed with:

- ANSI X12 4010 version
- 1,000 total 850 transactions (purchase orders) in 1 ISA envelope
- 6,064 total line items
- 692,224 bytes file size

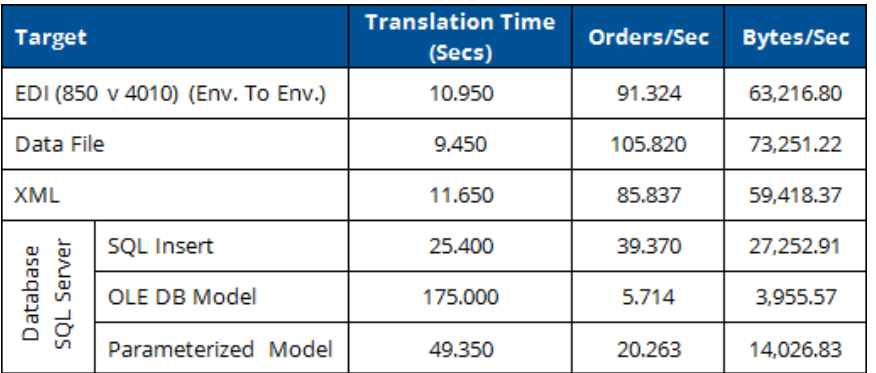

### Mapping from Data File

The following two translation scenarios feature a data file as source data. Below are the specifications for the source data file that these tests were performed with:

- Structured data file (i.e., contains two record types)
- 1,000 total header records (representing purchase orders)
- 6,064 total detail records (representing purchase orders line items)
- 593,920 bytes file size

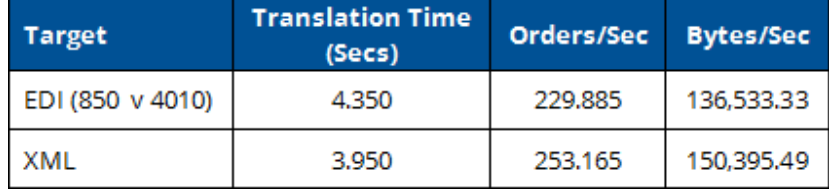

#### Mapping from XML

The following five translation scenarios feature XML as source data. Below are the specifications for the source XML file that these tests were performed with:

- 1,000 total XML documents (purchase orders)
- 6,064 total line items
- 11,000,180 bytes file size

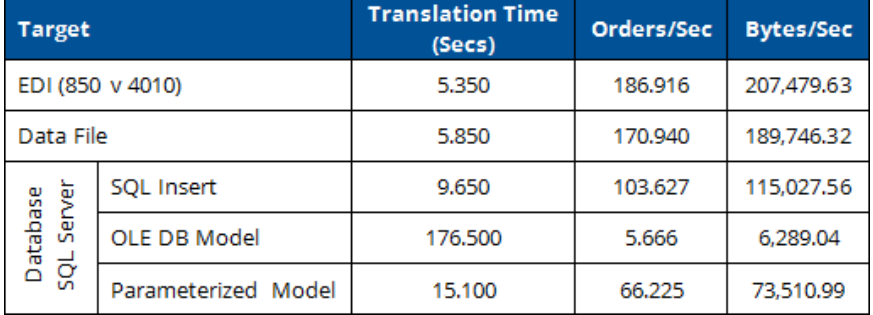